## 9700 Mobile Computer Quick Start Guide

# > 9700 mobiler Computer >> Quick Start Guide

Die Bedienungsanleitung, so wie die CD-Inhalte können via GoBetween herunter geladen werden

1. Status LEDs (left: scanning good read, middle: RF radio, right: charging) 2. Light sensor / Lichtsensor 3.Touchscreen / Touchscreene. Teachecton, Teachech<br>4. Scan Key / Scannertaste 5. Side Trigger (user definable) / Triggertaste (einstellbar) 7.Charging & Communication Port / Ladeanschluss / Datenschnittstelle 8. Power Button / Einschalttaste Status LEDs (links: Scanner-LED, mitte: Wireless-LED, rechts: Lade-LED) 6. Microphone / Mikrofon Open Your Box **EN DE** -9700 mobiler Computer -Li-Ionen Akku -Stift für Touchscreen - Schutzfolie für Display -Quick Start Guide - Snap-on Lade- und Komm. Kabel (optional) -Netzteil (optional) -Netzteilanschlusskabel (optional) -Abdeckung für Headset Buchse -9700 Mobile Computer  $\backsim$  Rechargeable Li-ion battery **← Stylus** Screen Protector - Quick Start Guide - Snap-on Charging and Comm. Cable (optional) - Power Adapter (optional) -AC Power Cord (optional) - -Earphone Jack Cover 9.Scan Window / Scannerfenster 10. Headset Jack / Buchse für Headset 11. Sneaker / Lautsprecher 12.Battery Pack / Akku 13.Side Trigger (user definable) / Triggertaste (einstellbar) 14. Stylus / Stift für Touchscreen 15. Handstrap / Handschlaufe **<sup>9</sup> 1112131415126**Download the user manual and CD contents using GoBetween, available at: http://ccs.cipherlab.com

### **Important Charging Information**

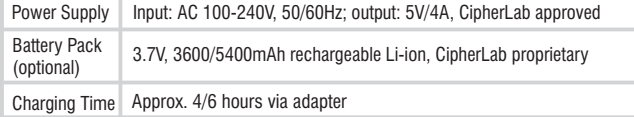

### **Wichtige Information zum Ladevorgang**

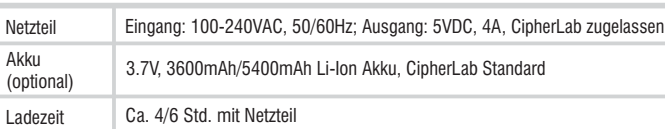

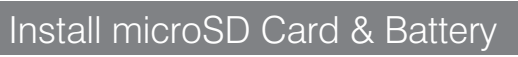

### Step 1:

The microSD card socket is protected with a plastic cover. Lift up the top of the plastic cover with a slotted screwdriver (3 mm diameter).

Der Sockel für die microSD Karte ist mit einer Plastikabdeckung geschützt. Öffnen sie die Plastikabdeckung gemäß der Skizze mit einem Schlitz-Schraubendreher (3mm breit).

### Step 2:

Unlock the microSD card socket hinged cover.

Entriegeln sie die klappbare Aufnahme für die microSD Karte.

Unlock: Push right and swing open Entriegeln: Nach rechts schieben und aufklappen

Lock: Push left to lock

Œ Verriegeln: Zuklappen und nach links schieben 

Step 3:

Insert microSD card in the socket as indicated. Lock the card socket, and replace the rubber cover.

Schieben sie die microSD Karte gemäß des Symbols in die Aufnahme.Verriegeln sie den Sockel und schließen ihn mit der Plastikabdeckung.

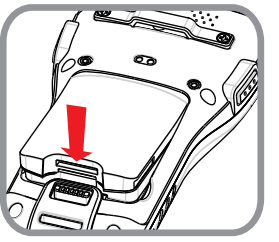

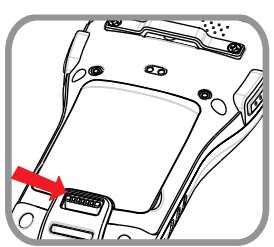

### Charging & Communication

Charging and data communication of the 9700 mobile computer can be performed via the Snap-on Charging & Communication Cable or Charging & Communication Cradle.

Ladevorgang und Datenübertragung vom 9700 können mit dem Snap-On-Kabel oder der Tischstation gemacht werden.

Step 1: Attach the Snap-on Cable to the mobile computer. / Seat the mobile computer onto the Cradle.

Snap-On-Kabel am mobilen Computer anschließen. / Mobilen Computer in die Tischstation stecken.

Step 2: For data transfer, plug the opposite end of the cable to your PC.

Zur Datenübertragung das Kabel am PC anschließen.

Step 3: For battery charging, insert adapter plug into power jack on the Snap-on Cable or Cradle.

- Zum Laden des Akkus das Stromkabel vom Netzteil am Snap-On-Kabel oder der Tischstation anschließen.
- Step 4: Select power adaptor cord suitable for your country. Plug adaptor cord to electrical outlet. The charging LED on the mobile computer lights up in red (battery low, charging) or orange (battery charging), and turns green to indicate charging is almost complete.

Für den Ladevorgang das passende Netzkabel wählen und an die Steckdose anschließen. Die Lade-LED leuchtet in rot (Akku leer, wird geladen) oder orange (Akku wird geladen) und wechselt auf grün, wenn der Ladevorgang fertig ist.

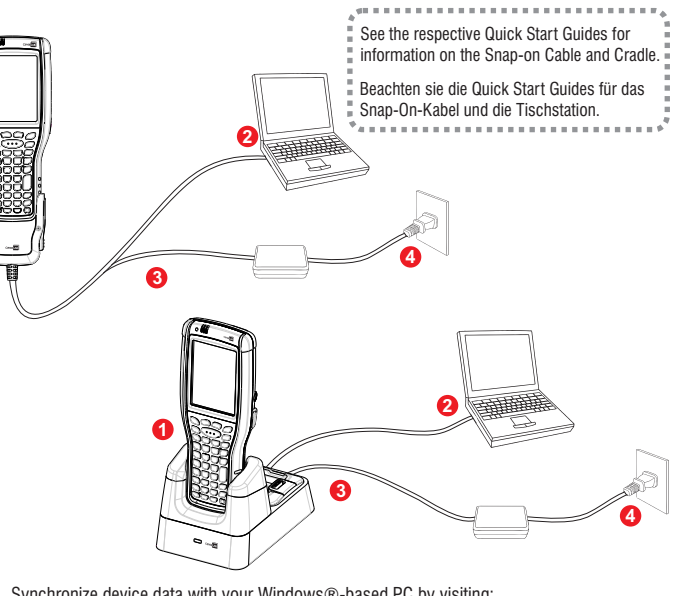

Synchronize device data with your Windows®-based PC by visiting: Informationen zur Datenübertragung vom Gerät zu einem PC mit Windows® finden Sie hier: http://www.microsoft.com/windowsembedded

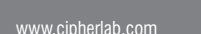

**EN DE**

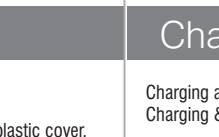

**EN DE**

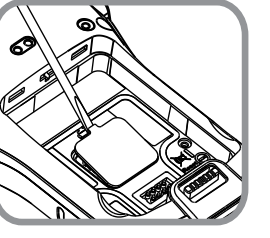

unter <u>http://ccs.cipherlab.com</u>.

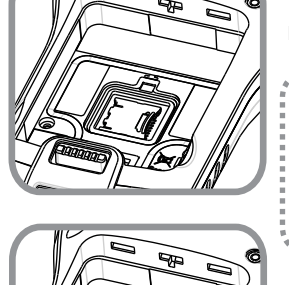

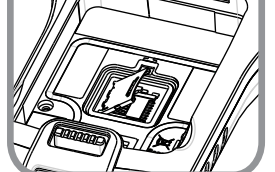

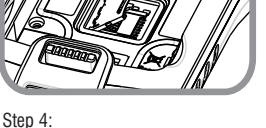

### To install the battery:

Fix the top of the battery in the battery compartment with the contact pins facing down. Press the lower end in so the battery "clicks" into place.

#### Akku einlegen:

Legen sie den Akku mit den Kontakten nach unten, wie auf dem Bild gezeigt, in das Akkufach ein. Rasten sie den Akku mit einem deutlichen "Klick" ein.

### To remove the battery:

Pull down the battery door latch and the battery will be released automatically.

#### Akku entfernen:

Ziehen sie den Verriegelungsknopf nach unten, der Akku wird automatisch ausgeworfen.

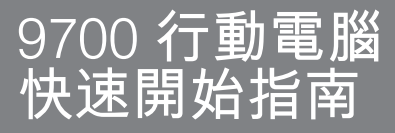

## 9700 移动数据终端 快速开始指南

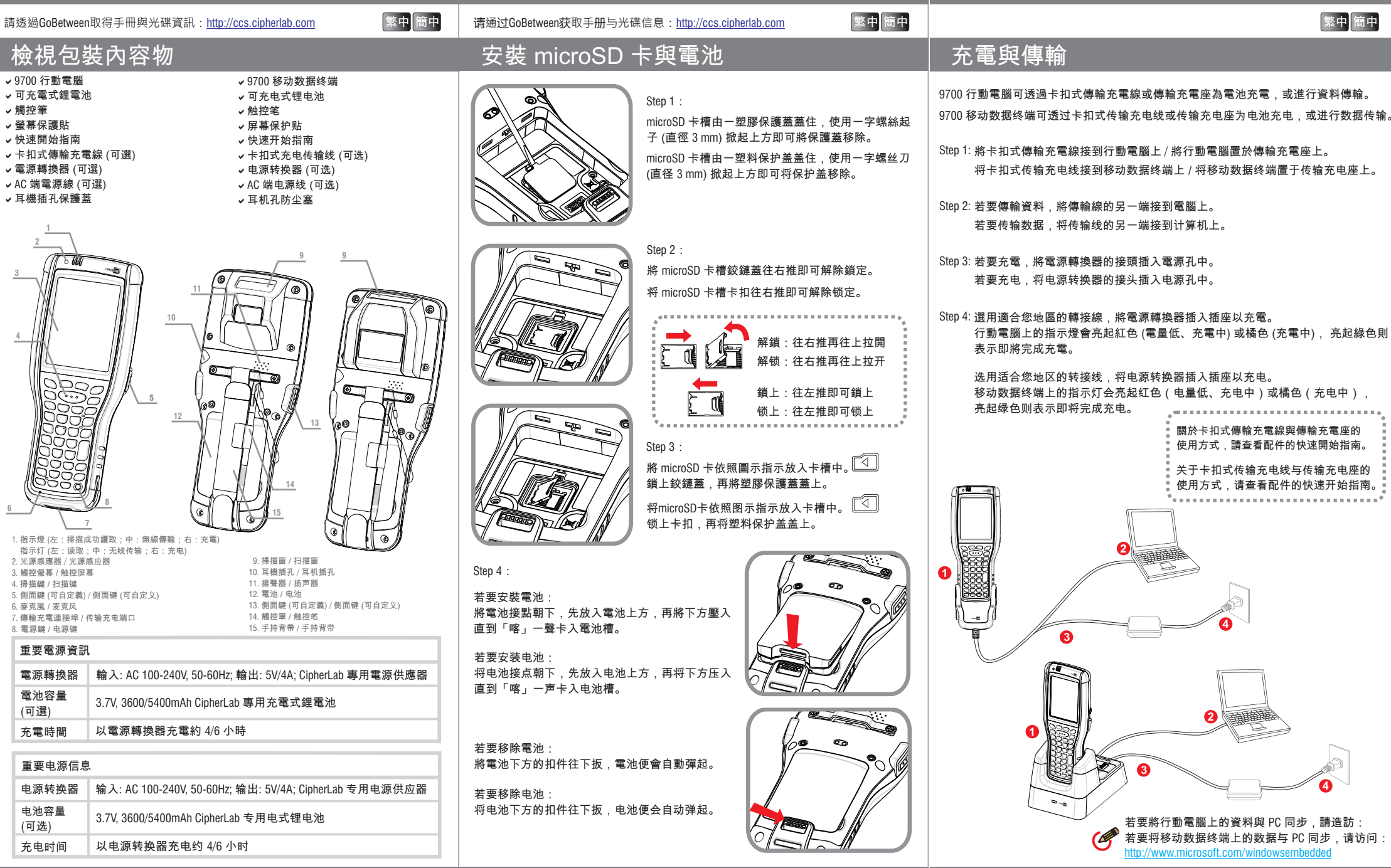